## Konfigurieren der Weiterleitung über einen einzelnen Port auf dem RV110W

## Ziel

Über die Port-Weiterleitung können Sie externe Ports eines Routers internen Ports an Computern im lokalen Netzwerk zuordnen. So können Services, die sich im internen Netzwerk befinden, für Benutzer im externen Netzwerk sichtbar werden. Bei Gateway-Geräten ermöglicht die Port Forwarding darüber hinaus NAT-fähige Gateways, den Datenverkehr für bestimmte Geräte im internen Netzwerk zu übersetzen.

In diesem Dokument wird erläutert, wie die Weiterleitung über einen einzelnen Port auf der RV110W konfiguriert wird.

## Anwendbare Geräte

·RV110W

## Weiterleitung über einen Port

Schritt 1: Wählen Sie im Webkonfigurationsprogramm Firewall > Single Port Forwarding aus . Die Seite "Single Port Forwarding" (Weiterleitung über einen einzelnen Port) wird geöffnet.

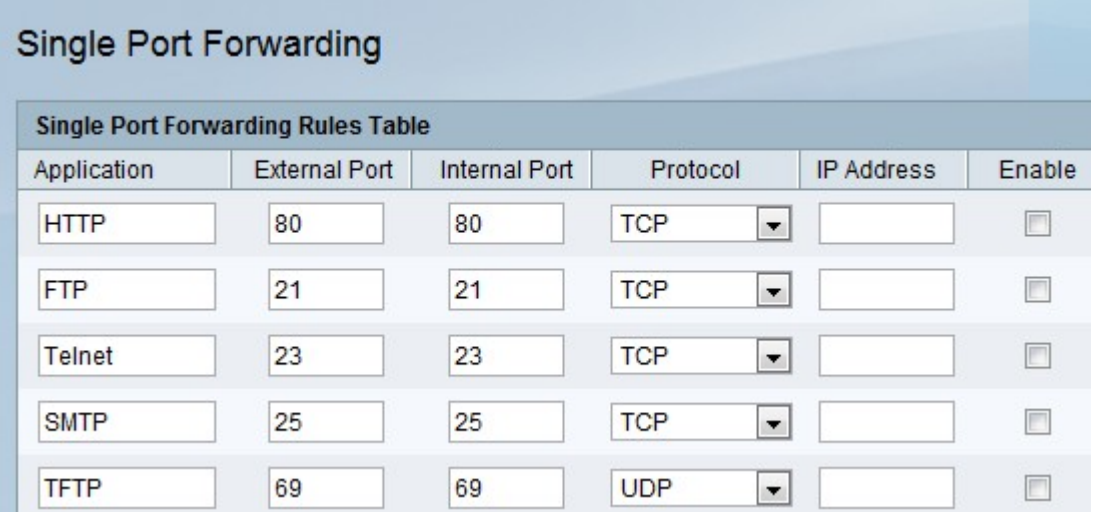

Schritt 2: Geben Sie im Feld Application (Anwendung) den Namen des Protokolls oder Services ein, für das die Port-Weiterleitung konfiguriert werden soll.

Schritt 3: Geben Sie im Feld Externer Port die Portnummer ein, die diese Regel auslöst, wenn eine Verbindungsanforderung vom externen Netzwerk erstellt wird.

Schritt 4: Geben Sie im Feld Internal Port (Interner Port) die Portnummer ein, die das Gerät im internen Netzwerk verwendet, um auf die Anfrage zu reagieren, die es erhält.

Schritt 5: Wählen Sie aus der Dropdown-Liste Protocol (Protokoll) ein Transportprotokoll aus:

·TCP - Ein sicheres, aber langsameres Transportprotokoll als UDP.

·UDP - Das Transportprotokoll ist schneller als TCP, aber weniger sicher.

·TCP&UDP - Beide Transportprotokolle werden akzeptiert.

Schritt 6: Geben Sie im Feld IP-Adresse die IP-Adresse des Hosts im internen Netzwerk ein, an das der spezifische IP-Datenverkehr weitergeleitet wird.

Schritt 7: Aktivieren Sie das Kontrollkästchen Aktivieren, um die Regel zu aktivieren.

Schritt 8: Klicken Sie auf Speichern.